WorldWide Telescope Kullanım Kılavuzu

Moe leter

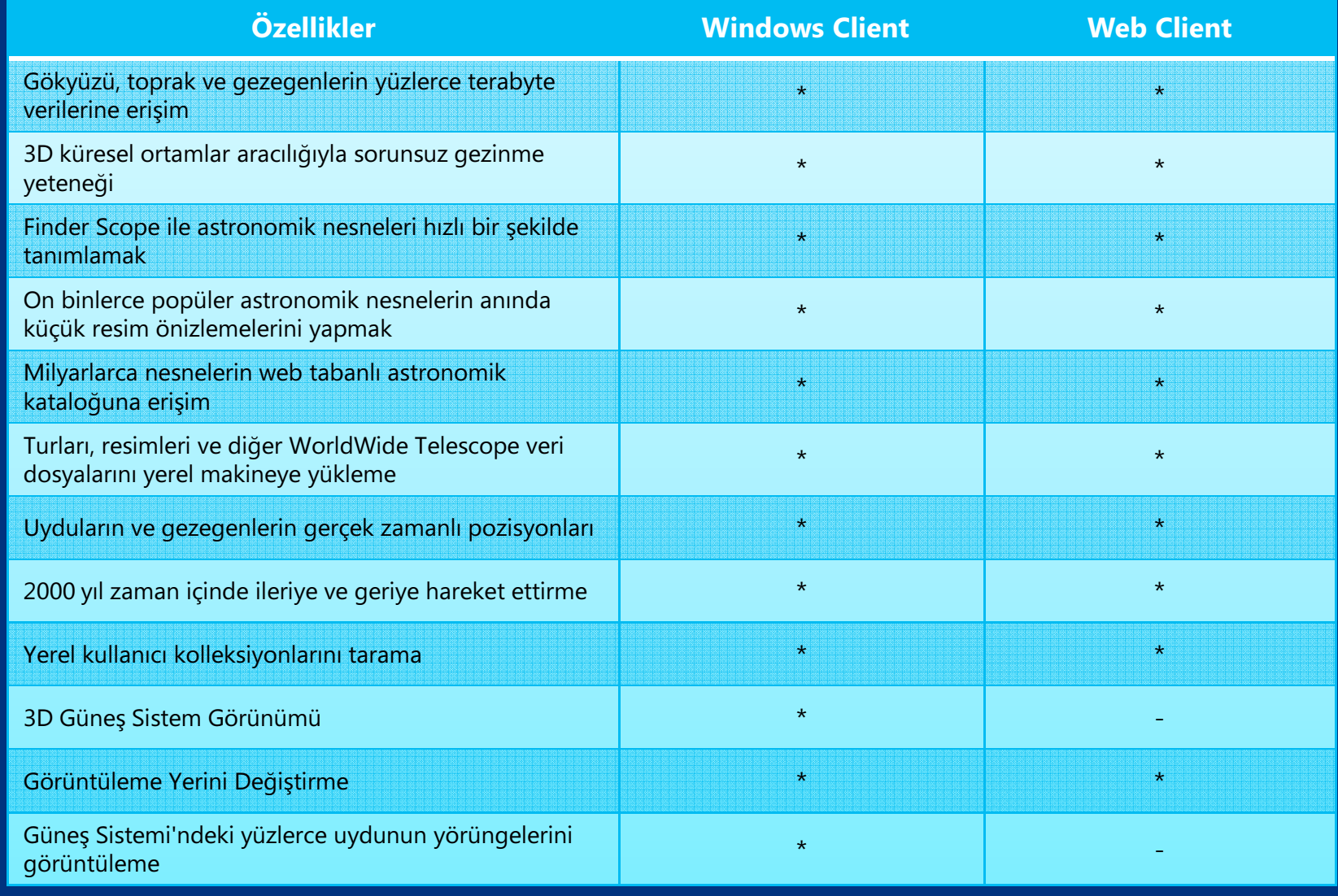

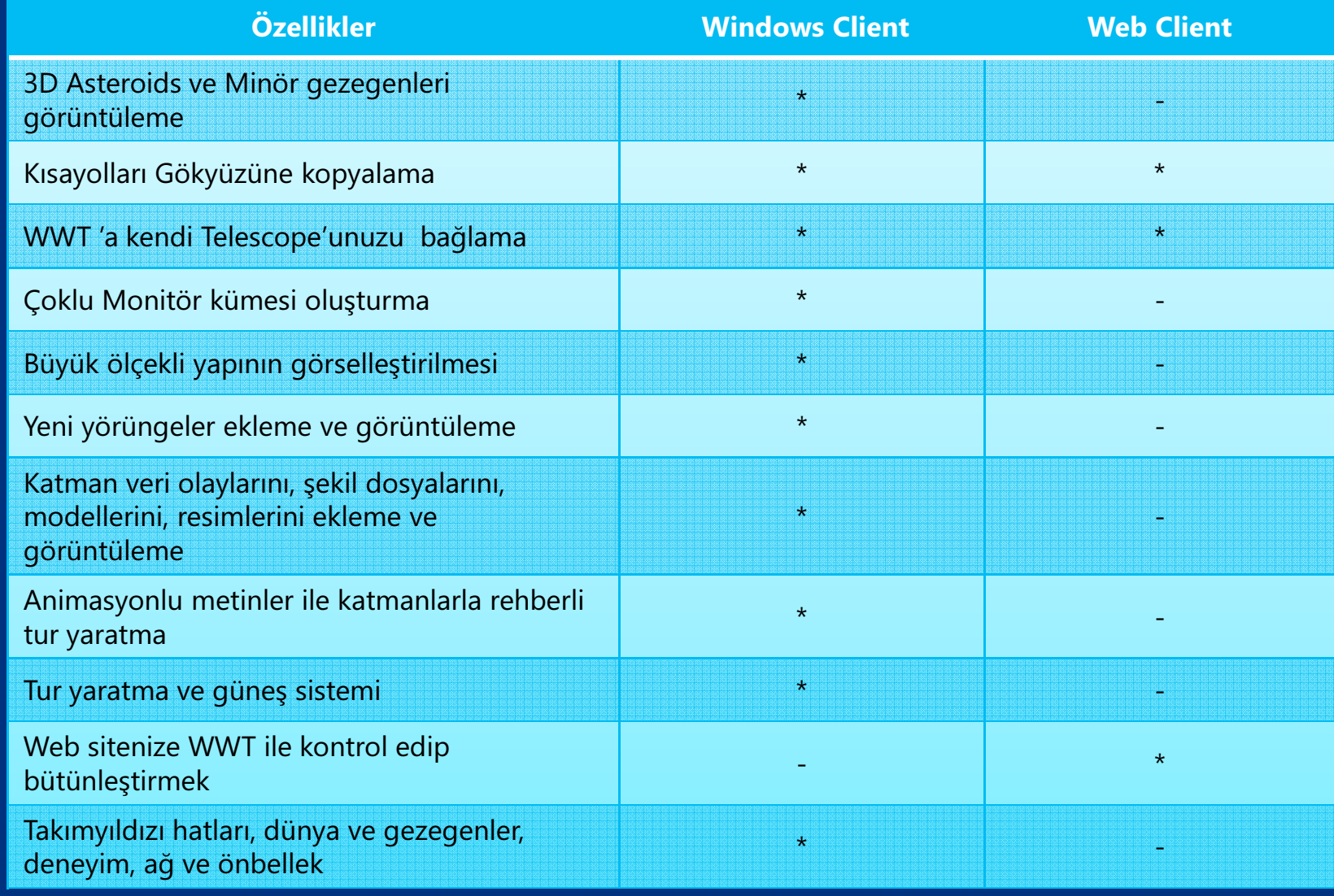

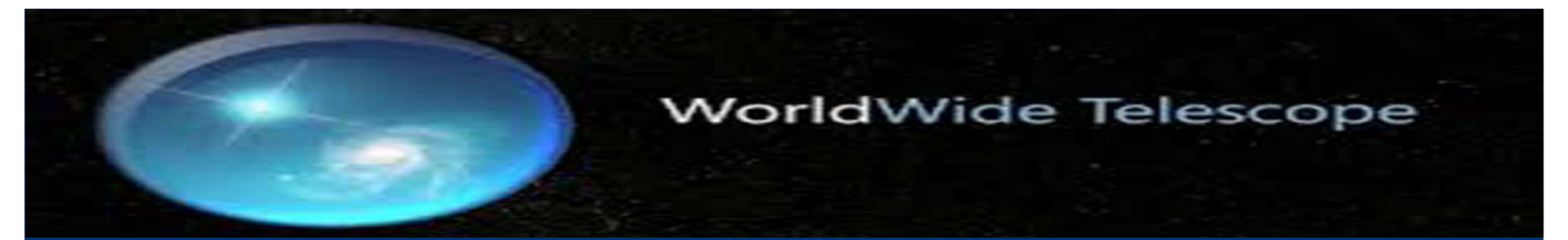

## Windows Client

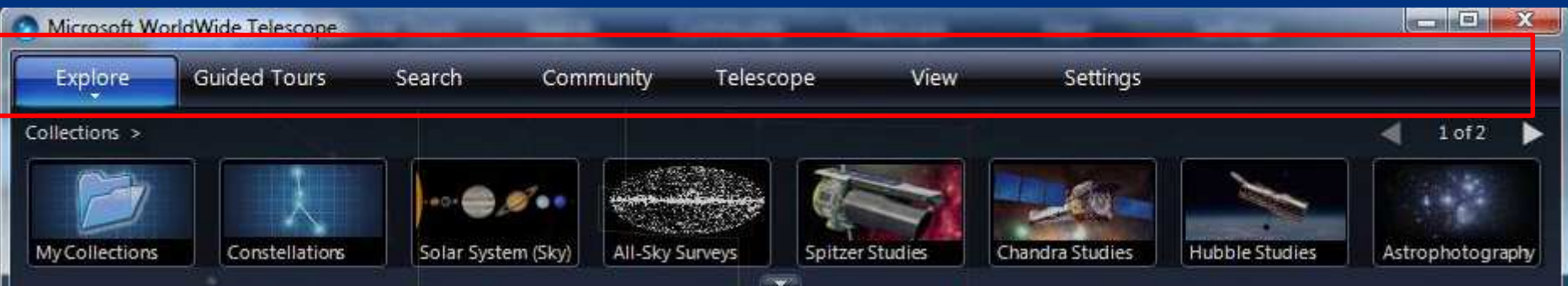

**Explore** (Keşfetmek) New, yeni veri dosyaları oluşturmak için kullanılır, ya da Open, var olan veri dosyalarını açar. Kullanım kılavuzuna erişim, WWT hakkında bilgiye erişim için kullanılır.

Guided Tours(Rehber Turları)

WWT eğitim amaçlı araştırma, genellikle belli bir konu üzerinde odaklanmak için animasyonlu ve açıklamalı bir slayt gösterisidir.

**Search** (Arama) WWT ile ilgili veri arama için kullanılır.

**Community** (Topluluk)

WWT kamu veya özel grupla turlar ve görüntü verileri gibi içerik paylaşmak için kullanılır.

**Telescope** (Teleskop)

Eğer bir USB kablosu ile bilgisayara bağlı fiziksel bir teleskop ve uygun yazılım arayüzü varsa seçilebilir.

View(Görünüm) Ekran üzerinde oluşturulanın kontrolünü sağlar. Aynı zamanda stereo ile 3D görüntüleme seçenekleri ayarlanabilir.

**Settings** (Ayarlar) Menüde bir diz ayar listelenip ekranda görüntülenin kontrolünü sağlar. View (Görünüm) ayarları ile benzerdir.

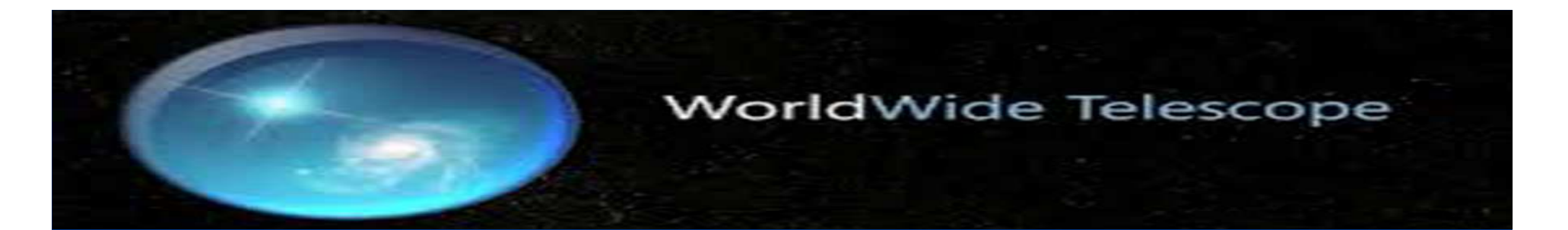

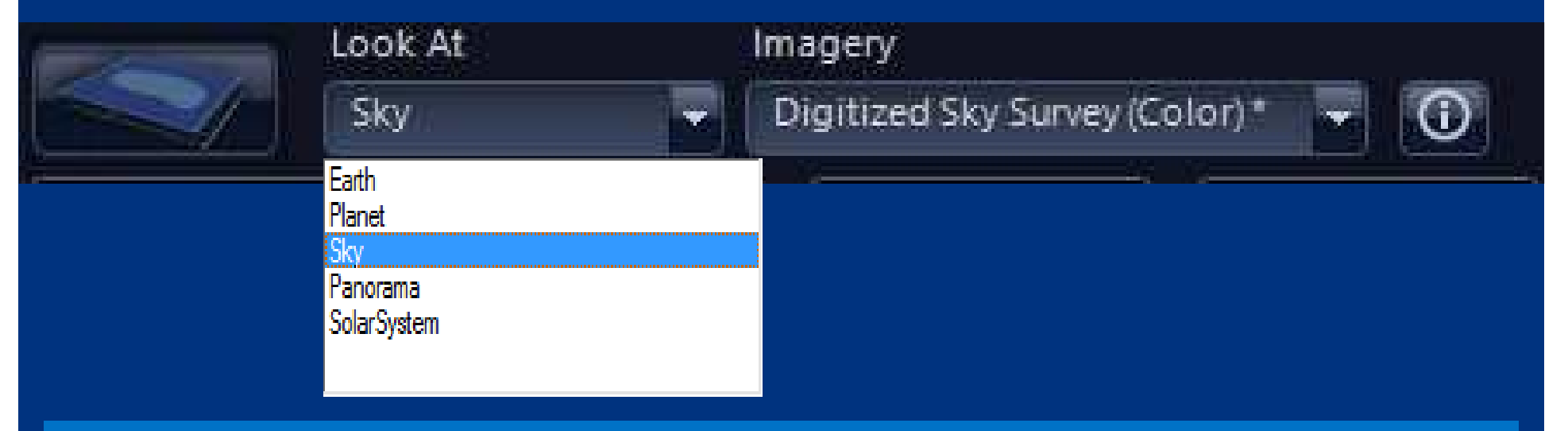

Sky, farklı dalga boyları x-ray, gamma, microwave içerir. Aynı zamanda farklı dalga boyları kaydedilebilir.

Panorama, görüntülerin aralığı ay ve mars üzerinde farklı bir araçla çekilen resimler içerir.

Earth, uyduyu yakın bir şekilde incelemeyi sağlar.

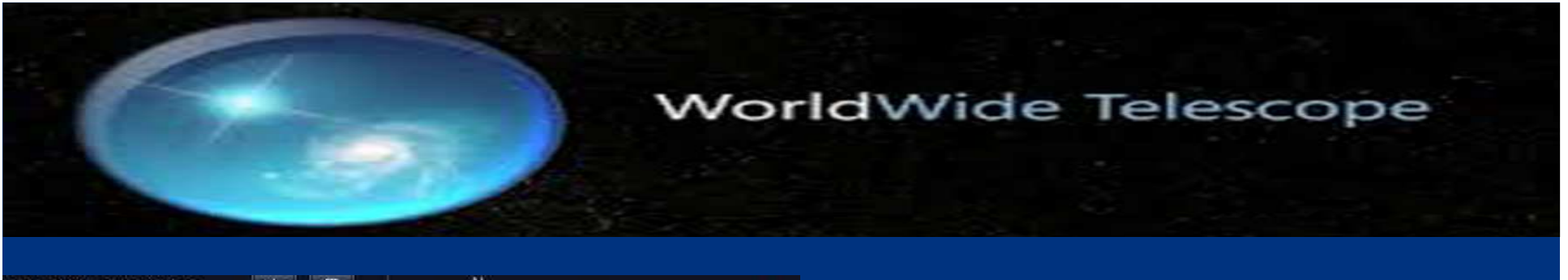

60:00:00

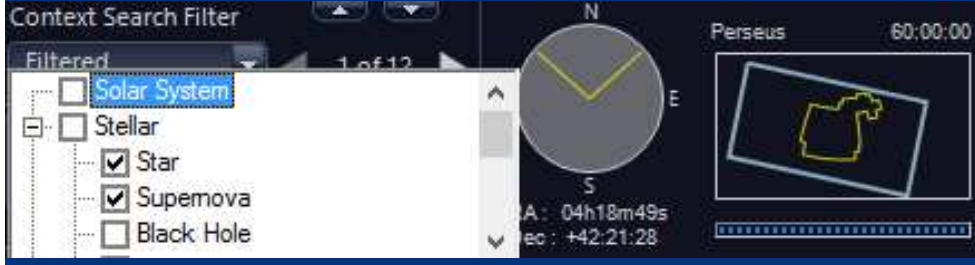

Sadece yıldızlar ve süpernova listede görünür, karadelikler ve nötron yıldızlar gözükmez.

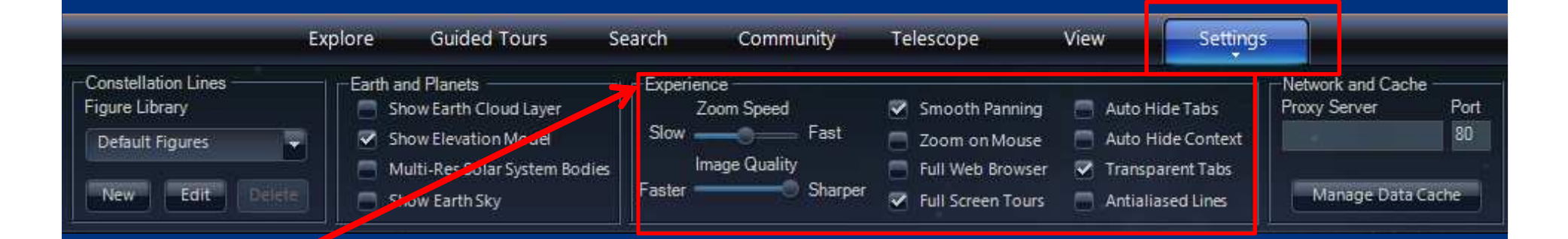

Deneyim ayarları; kaydırma, yakınlaştırma ve UI görünümünü, fare operasyonu etkileyen ayarlar içeren araçtır.

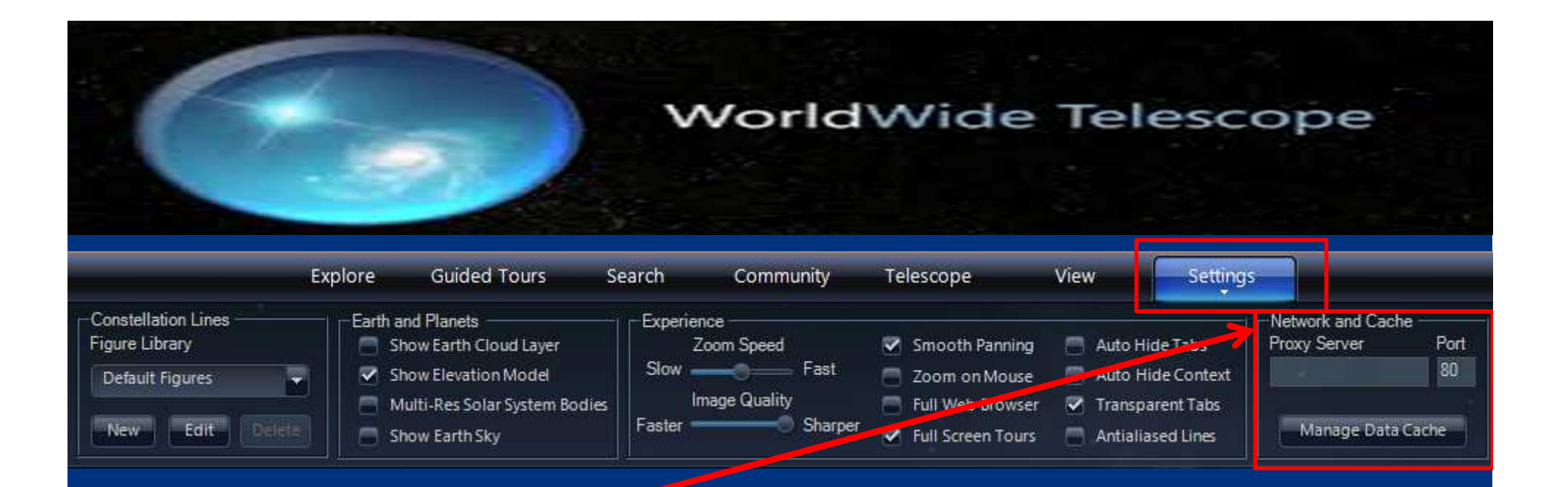

Ağ ve Önbellek ayarları; herhangi bir özel görünümü için geçerli değildir ancak Internet ile bağlantı için geçerlidir.

Gökevi; birden fazla projektörler ve karma resim kullanarak gökevleri içinde WorldWide Telescope kullanımı için geçerlidir. Genellikle büyük ve ticari ya da üniversite gökevleri vardır.

Configuration (Yapılandırma); Tek bir masaüstü veya dizüstü istemci bilgisayarı dışındaki ortamlarda çalışacak şekilde WorldWide Telescope'un nasıl yapılandırılacağı hakkında teknik bilgiler içerir.

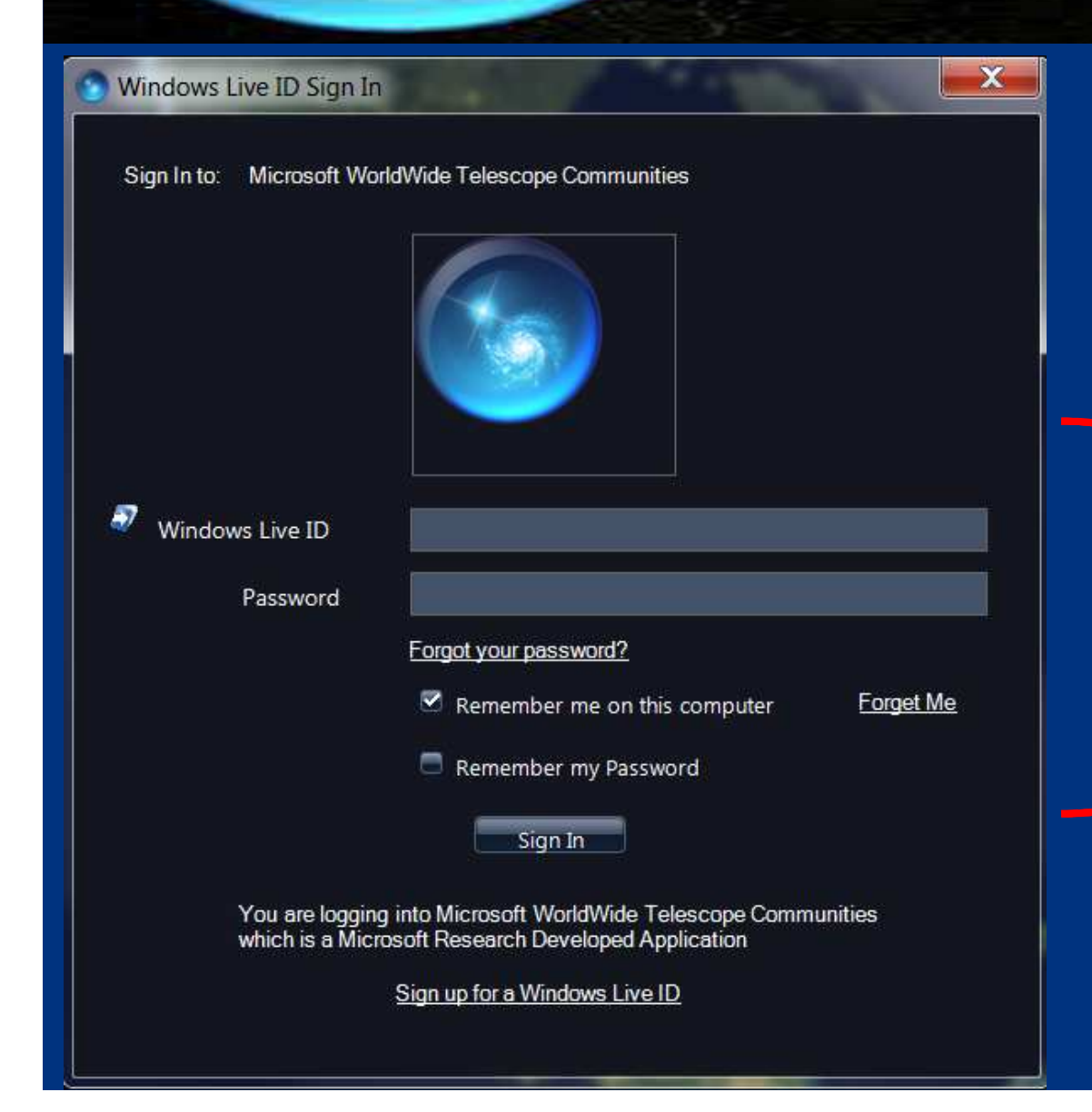

# | Topluluğa<br>|- katılmak için

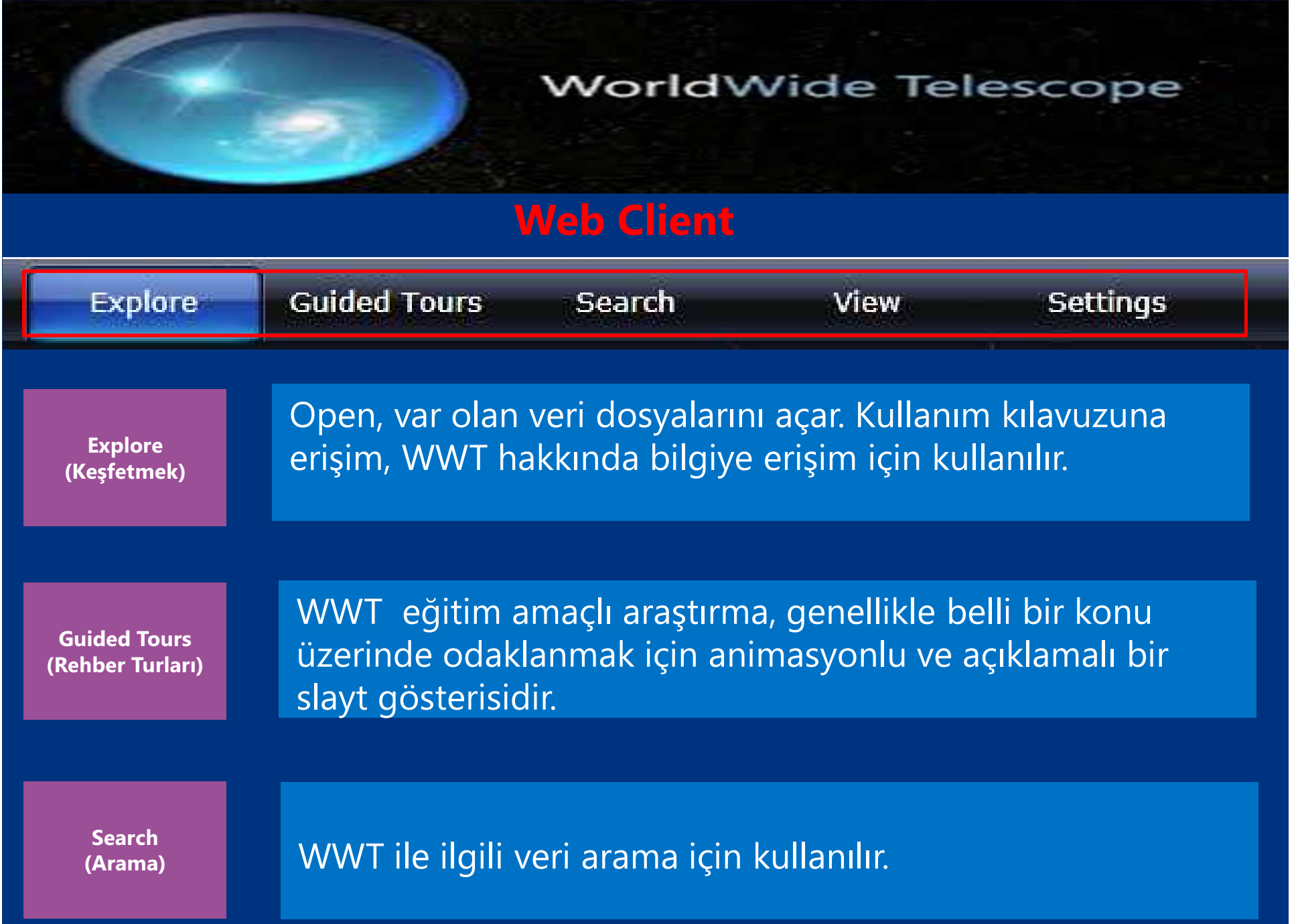

View(Görünüm) Ekran üzerinde oluşturulanın kontrolünü sağlar. Bir takım özellikler eklenip çıkarılabilir.

Menüde bir diz ayar listelenip ekranda görüntülenin settings<br>(Ayarlar) Kontrolünü sağlar. View (Görünüm) ayarları ile benzerdir.

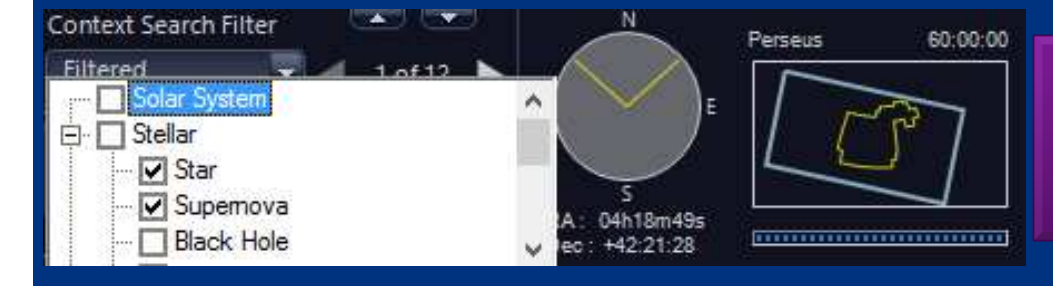

Sadece yıldızlar ve süpernova listede görünür, karadelikler ve nötron yıldızlar gözükmez.

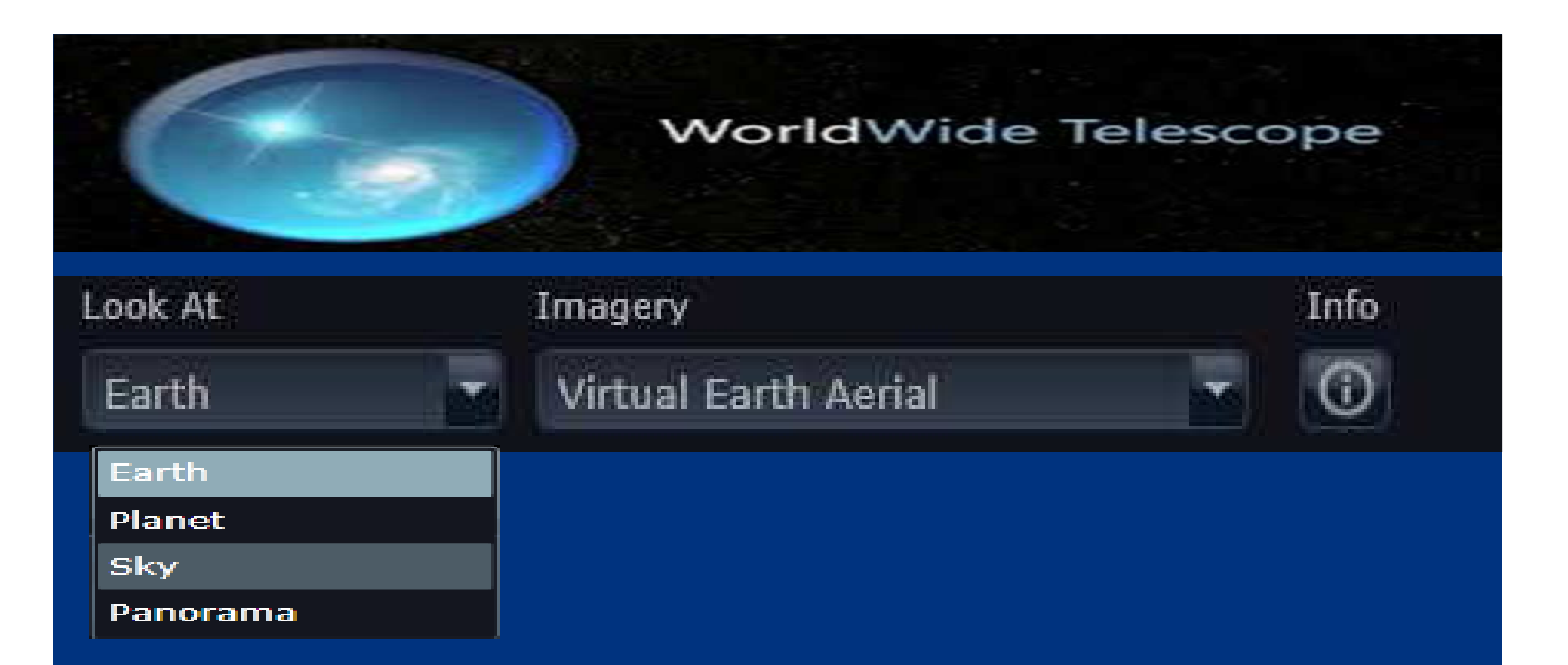

Sky, farklı dalga boyları x-ray, gamma, microwave içerir. Aynı zamanda farklı dalga boyları kaydedilebilir.

Panorama, görüntülerin aralığı ay ve mars üzerinde farklı bir araçla çekilen resimler içerir.

Earth, uyduyu yakın bir şekilde incelemeyi sağlar.

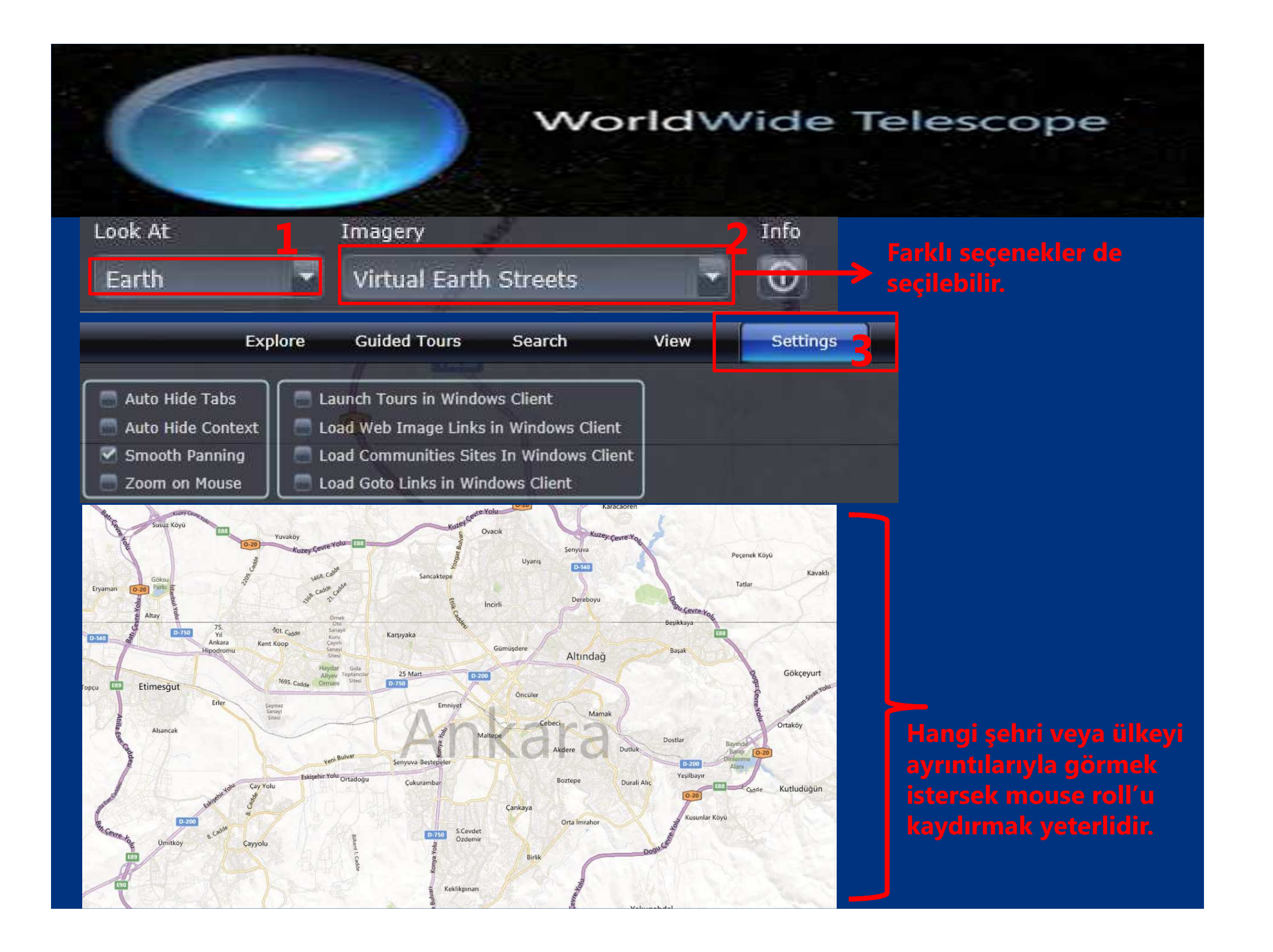

#### >> www.worldwidetelescope.org

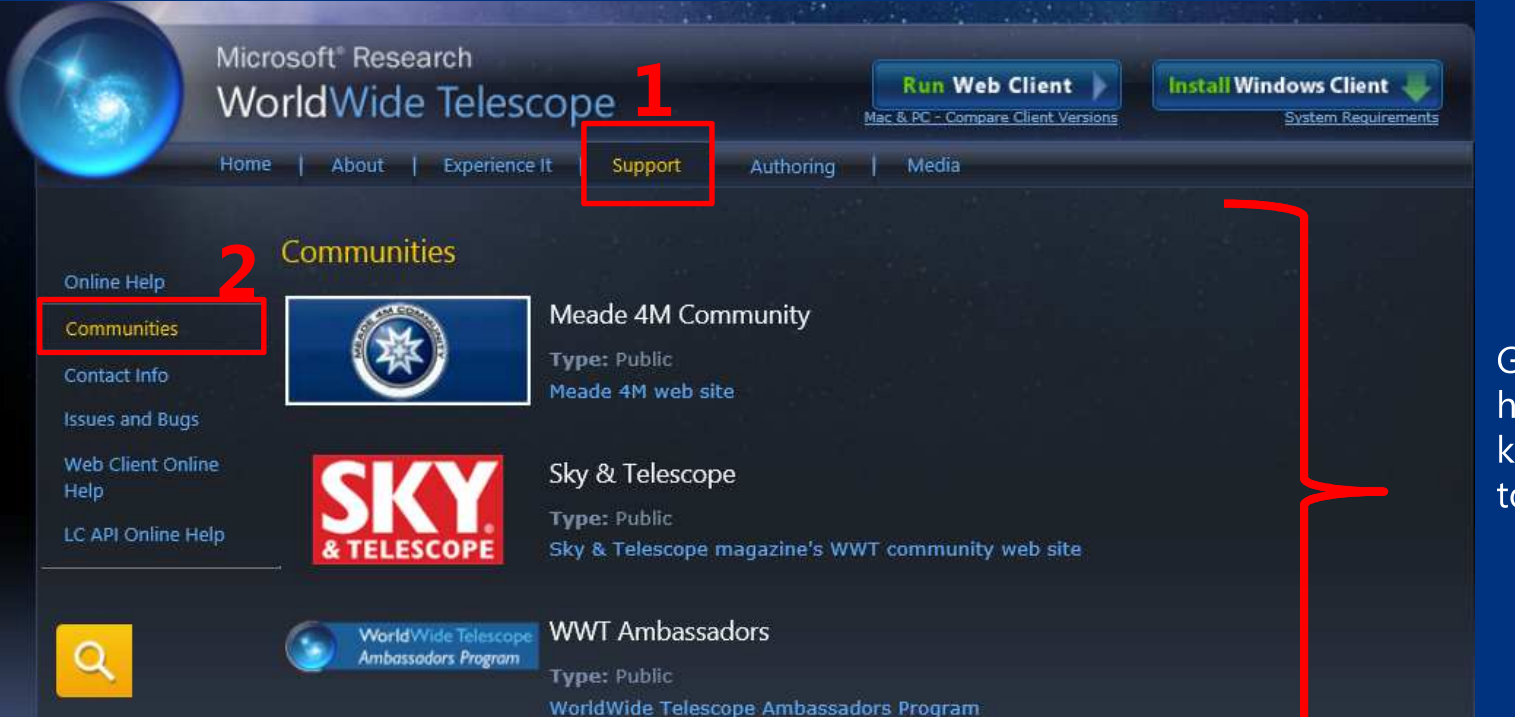

Giriş yapılarak, herhangi bir topluluğa katılınabilir ya da topluluk yaratılabilir